## **TFT LCD COLOR MONITOR**

# **CL1045N/CL1045NT**

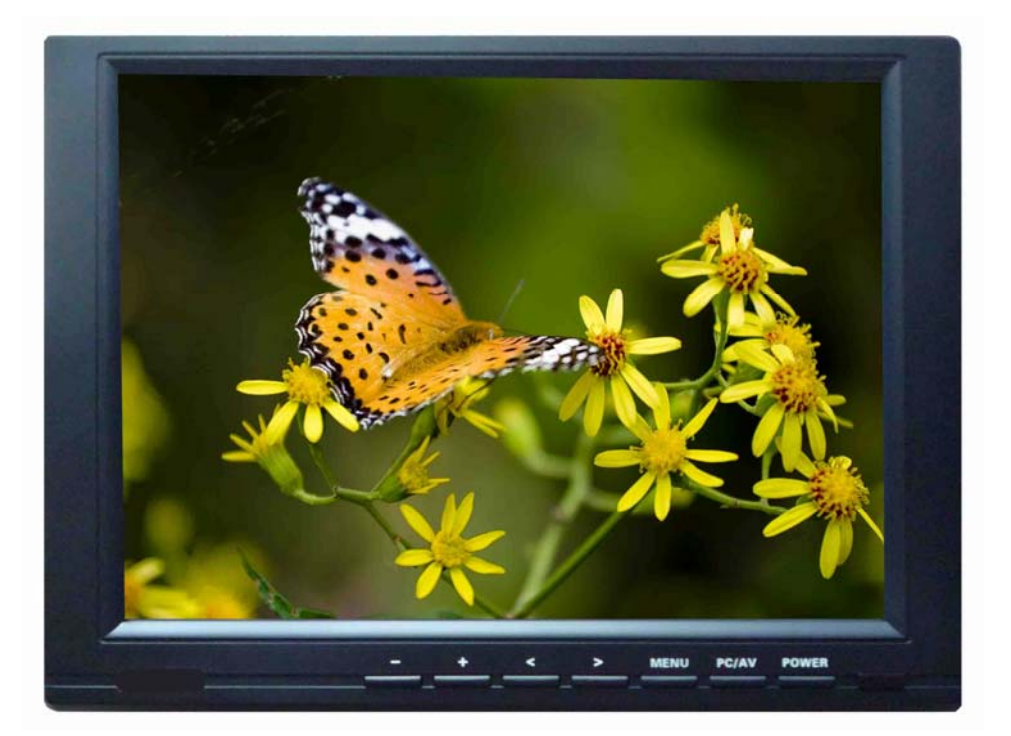

## **DEAR CUSTOMERS**

Thank you for purchasing the liquid crystal display monitor. This product employs new integrate circuits and high quality TFT LCD modules. It is putting out with its low power consumption, emits no radiation, and other advantage characteristics. This product is shaped with modern style and is easy to be carried with. The color TFTLCD is the most suitable display for VGA,VCD, DVD and GPS system for motorcars and ships .It also can be used in the office ,in flat ,at home also in other suitable position. You will certainly benefit from this monitor in lots of ways, to name some of them: convenience, safety, space-saving.

We hope that you will have the enjoyment of your new mini color TFT LCD.

**To ensure the best use of the unit, please read this handbook carefully beforehand.** 

## **CAUTION**

- 1. Please use the adapter attached in the accessory.
- 2. Do not expose this product to direct sunlight, heat or humid conditions.
- 3. Keep away from strong light while using this product so as to obtain the clearest and the most colorful picture.
- 4. Please avoid heavy impact or drop onto the ground.
- 5. Do not use chemical solutions to clean this unit. Please simply wipe with a clean soft cloth to keep the brightness of the surface.
- 6. If the product does not operate normally when the instructions are followed. Adjust only those controls that are covered by the instructions. Improper adjustment of other controls may result in damage and will often require extensive work of a qualified technician.

## **CONTENTS**

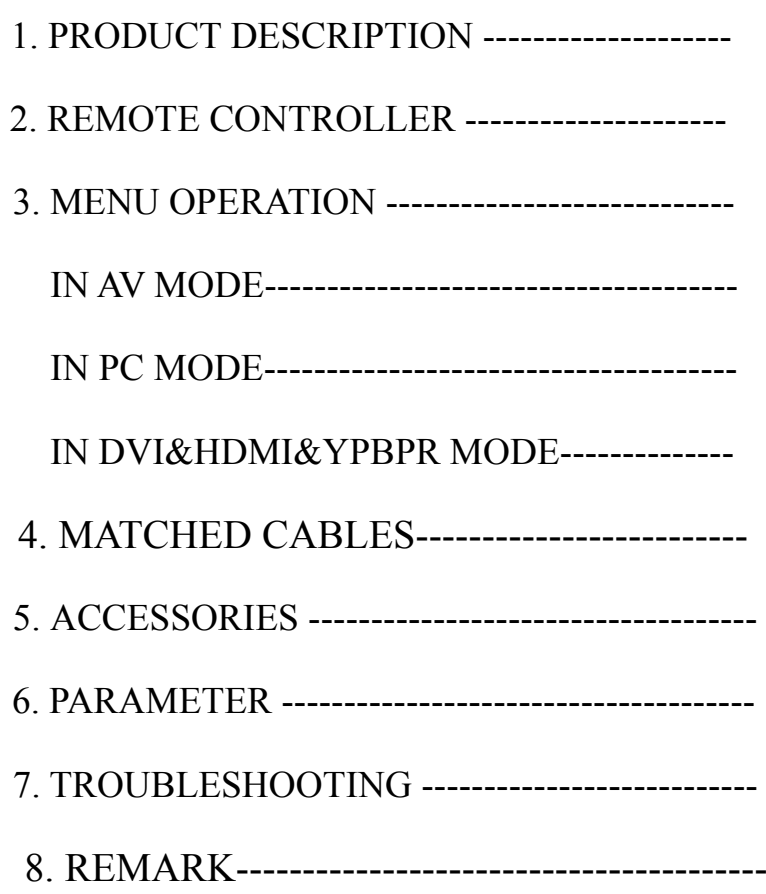

## **1. PRODUCT DESCRIPTION**

#### Picture

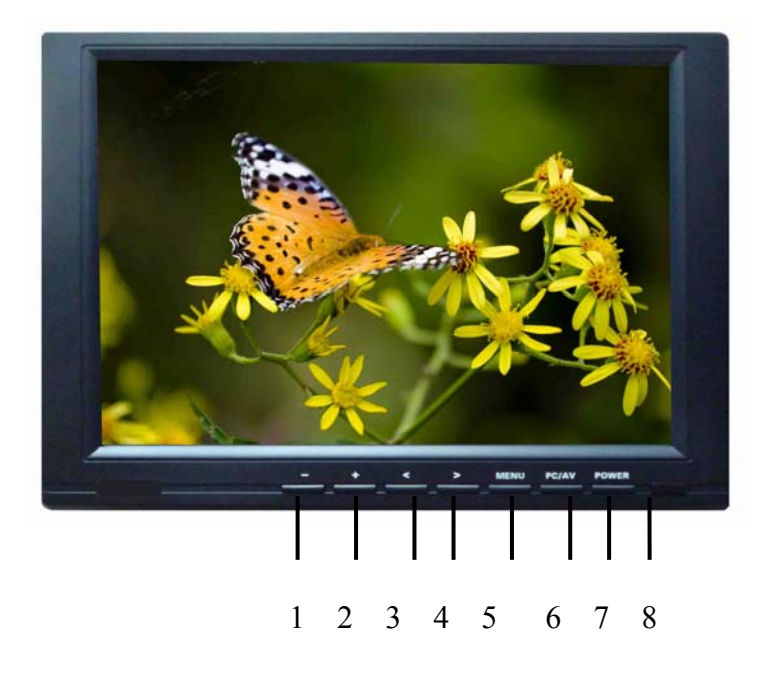

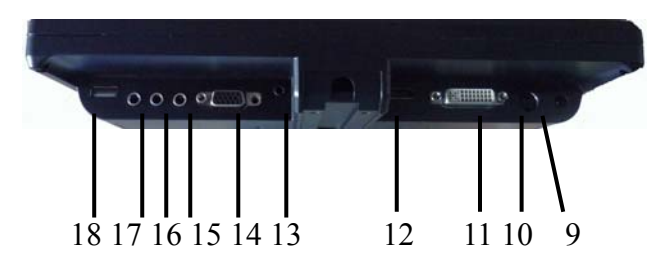

- 1. : Volume down or to adjust the value of setting function
- 2. +: Volume up or to adjust the value of setting function
- 3. <: Selection key, to select item on the OSD or push the key in PC mode directly to adjust phase automatically
- 4. >: To select function on OSD or to adjust the brightness directly. There are six levels of brightness, push this button directly to change among them.
- 5. MENU: To activate OSD menu
- 6. PC/AV: PC, AV switch
- 7. POWER: Power on/off
- 8. Infrared receiving Window
- 9. DC 12V
- 10. S-video input
- 11. DVI input
- 12. HDMI input
- 13. Ypbpr input
- 14. VGA input
- 15. Video 1/2 input

16. Audio L/R input

17. Audio L/R output

18. USB input(Touch connector)

#### **2. REMOTE CONTROLLER**

Picture 2

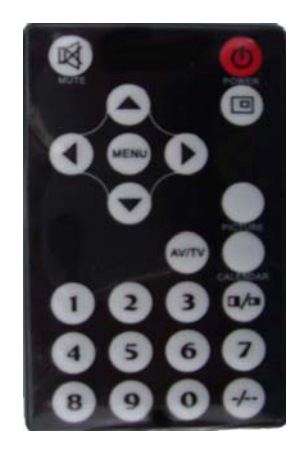

- $\circledcirc$  : POWER ON/OFF
- $\circledast$  : MUTE
- $\textcircled{1}$ : Display inputted mode
- : To activate OSD menu

: Volume down or to adjust the value of setting function

: Volume up or to adjust the value of setting function

- : To select function on OSD
- : To select function on OSD

 $\overset{\text{(av/rd)}}{=}$ : AV1, AV2, PC switch

 ${\textcircled{\tiny 1}}\llap{\odot}$  : Number key, no use

: Unit, double-digit, three-Picture, no use.

picture: NO USE

calendar: NO USE

 $\circledast$ : NO USE

#### **3. MENU OPERATION**

After connecting power, the unit will be in standby state. Press "POWER" on the unit or on the remote controller, the buttons of the unit will light, the POWER is red ,the others are blue, at that time the unit begins to work. Press the same button again the unit will return to its standby state (Note the blue button will black out in 5 or 6 seconds soon after you turn off unit.). When it is working push "PC/AV" on the unit

6v/rd or  $\bigcup$  on the remote controller to switch between AV and PC.

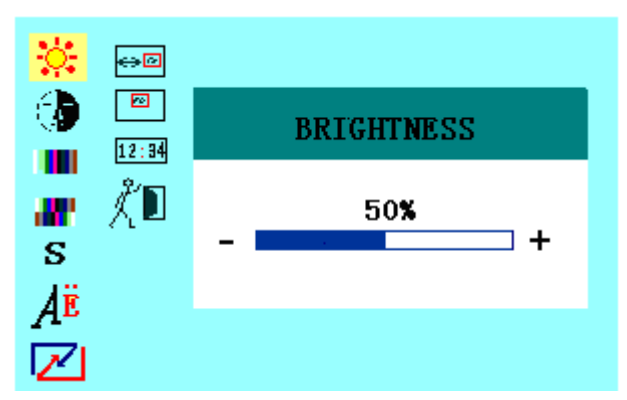

#### **IN AV MODE & S-video**

You can press " $\lt\ll$ " on the unit to select the item demanded among  $\frac{1}{\sqrt{2}}$ ,  $\frac{1}{\sqrt{2}}$ , , **, ,** , , , **(in line: brightness ,contrast , saturation, tint , sharpness, language , reset , OSD H- position, OSD V-position ,OSD duration, exit OSD )**and the selected items background will be yellow and the explanation of the item will display in the window which on the right side of the OSD menu . For touch screen function please download the driver for touch screen from our website. Then press " $\langle \rangle$ " on the unit or " $\langle \bigcirc \rangle$ " on the remote controller to select other item to adjust or to select  $\tilde{X}$  to exit the OSD. Other ways you can push ">" on the unit to switch the level of brightness directly, there is 6 levels of brightness approved.

- BRIGHTNESS: Press "</>> "> on the unit or  $\mathcal{B}/\mathcal{D}$ " on the remote controller to select  $\mathbb{R}$  and then press +/ - of the unit or  $\mathbb{O}/\mathbb{D}$  to adjust the luminance of BRIGHTNESS as your desire.
- CONTRAST: Press "</>> "</>>on the unit or  $\mathcal{L}(\mathcal{D})$ " on the remote controller to select **b**, then you can press  $+/-$  of the unit or  $\mathcal{O}/\mathcal{O}$  to adjust the level of contrast as your desire.

**TH** SATURATION: Press "</>> />" on the unit or  $\mathcal{L}(\mathcal{L})$ " on the remote controller to

select  $\Vert \mathbf{H} \Vert$ , then push +/ - of the unit or  $\mathcal{O}/\mathcal{O}$  on the remote controller to adjust the level of saturation as your desire.

- **TINT:** Press "</>"on the unit or " $\bigcirc$   $\bigcirc$ " on the remote controller to select  $\blacksquare$ , then push  $+/-$  of the unit or  $\mathcal{O}/\mathcal{O}$  on the remote controller to adjust the hue of image as your desire.
- SHARPNESS: Press "</>>>''on the unit or " $\bigcirc$   $\bigcirc$ " $\bigcirc$ " on the remote controller to s select **S**, then push  $+/-$  of the unit or  $\mathcal{O}/\mathcal{O}$  on the remote controller to adjust the level of sharpness as your desire.
- $\overrightarrow{A}^{\mathbf{E}}$  LANGUAGE: There is 2 language approved of the menu, namely English and Chinese. You can press " $\langle \rangle$ " on the unit or " $\langle \bullet \rangle$ " on the remote controller

to select  $\overrightarrow{A}^{\mathbf{E}}$ , Then push +/ - of the unit or  $\mathbb{O}/\mathbb{D}$  on the remote controller to select the langue that you need.

- RESET: You can press "</>>  $\langle$  'on the unit or " $\bigcirc$  ' $\bigcirc$ " on the remote controller to select **1**, Then push  $+/-$  of the unit or  $\mathcal{O}/\mathcal{O}$  on the remote controller to choose "**YES** " and it will reset to original mode , after that you can reset adjustment of the unit as your desire once more **OSD COLOR TEMPERATURE RESET**
- $\overline{\Theta}$  OSD POSITION ADJUSTMENT: Press "</>> " on the unit or " $\Theta$   $\overline{\Theta}$ " on the remote controller to select  $\overline{\mathbb{R}^n}$ , then push +/ - of the unit or  $\mathbb{O}/\mathbb{D}$  on the remote controller and the OSD will move in horizontal direction. Press  $+/\mathbf{C}$  is to make the OSD move to right,  $\sqrt{\mathbf{0}}$  is to make the OSD move to left.
- OSD V-PODITION: Press "</>>  $\langle$   $\rangle$ " on the unit or  $\langle \bigotimes / \bigotimes \rangle$ " on the remote controller to select  $\boxed{\bullet}$ , then push +/ - of the unit or  $\odot$  / $\odot$  on the remote controller and the OSD will move in vertical direction as your operation. Press  $+\sqrt{O}$  is to make the OSD move to up,  $-\sqrt{O}$  is to make the OSD move to down.
- **E2:34** OSD DURATION: Press "</>> />" on the unit or  $\mathcal{O}(\mathcal{D})$ " on the remote controller to select  $\frac{12:34}{12:34}$ , then you can adjust the duration of OSD by pressing  $+/-$  of the unit or  $\mathcal{O}/\mathcal{O}$  on the remote controller. Push  $+\mathcal{O}$  to extend the period of duration, push  $-\sqrt{9}$  to shorten the period of duration. The duration of OSD is

up to 100 seconds. (switch-on long term, and recovering when switch-off) ĂП EXIT OSD: You can press "</>>  $\langle$  " $\rangle$ " on the remote  $\langle \bigotimes \rangle$ " on the remote controller to select  $\tilde{X}$ , and then press "+/-"of the unit to select "**YES**" and it will exit the OSD.

### **IN PC MODE:**

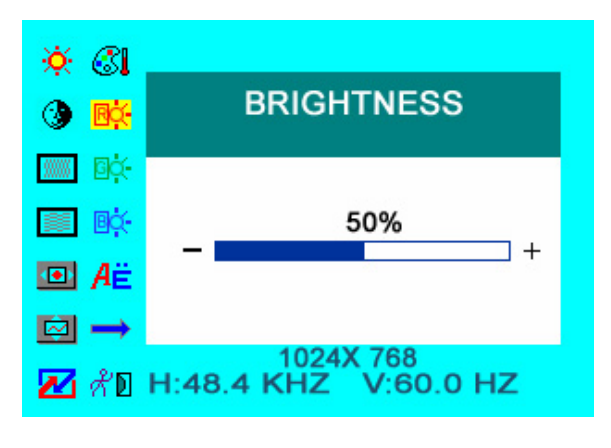

You can press "</>"on the unit to select the item demanded among **, ,** 

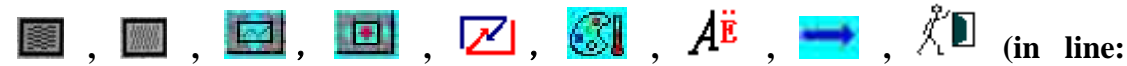

**brightness ,contrast , saturation, tint , sharpness, language , reset , OSD Hposition, OSD V-position ,OSD duration, exit OSD )**and the selected items background will be yellow and the explanation of the item will display in the window which on the right side of the OSD menu . For touch screen function please download the driver for touch screen from our website  $\sqrt{2}$ . Then press "</>" $\sqrt{2}$ " on the unit or  $\langle \bigotimes \rangle$  on the remote controller to select other item to adjust or to select  $\bigotimes^{\mathbb{N}} \mathbb{D}$  to exit the OSD. Other ways you can push " $>$ " on the unit to switch the level of brightness directly, there is 6 levels of brightness approved.

- BRIGHTNESS: Press "</>>"on the unit or " $\bigcirc$   $\bigcirc$ " on the remote controller to select  $\mathbb{R}$ , and then press +/ - of the unit or  $\mathbb{O}/\mathbb{D}$  to adjust the luminance of BRIGHTNESS as your desire.
- CONTRAST: Press "</>>  $\sim$  'on the unit or " $\bigcirc$   $\bigcirc$ " on the remote controller to select **D**, then you can press  $+/-$  of the unit or  $\mathcal{O}/\mathcal{O}$  to adjust the level of contrast as your desire.
- PHASE: You can press "</>>  $\langle$  " $\rangle$ " on the unit or " $\langle \bigcirc \rangle$ " on the remote controller to select **.** Then push  $+/-$  of the unit or  $\mathcal{O}/\mathcal{O}$  on the remote controller to adjust the beginning point and terminal point of image station as your desire.

CLOCK: You can press " $\langle \rangle$ " on the unit or " $\bigcirc$   $\bigcirc$ " on the remote controller

to select . Then push  $+/-$  of the unit or  $\mathcal{O}/\mathcal{D}$  on the remote controller to adjust the range of image as your desire.

- **DOSD** H-POSITION: You can press "</>>  $\leq$  >" on the unit or " $\bigcirc$   $\bigcirc$ " on the remote controller to select **F**, Then push  $+/-$  of the unit or  $\mathbb{Q}/\mathbb{D}$  on the remote controller to adjust the OSD position in horizontal direction as your desire.
- V-POSITION: You can press "</>>  $\langle \rangle$ "> on the unit or  $\langle \cdot \rangle$ " $\langle \cdot \rangle$ " on the remote controller to select **Fig.**, Then push  $+/-$  of the unit or  $\mathcal{O}/\mathcal{O}$  on the remote controller to adjust the OSD position in vertical direction as your desire.
- ⊠ RESET: You can press "</>>  $\langle$  '>" on the unit or " $\bigcirc$  ' $\bigcirc$ " on the remote controller to select **2**, Then push +/ - of the unit or  $\mathcal{O}/\mathcal{D}$  on the remote controller to choose "**YES** " and it will reset to original mode , after that you can reset adjustment of the unit as your desire once more **OSD COLOR TEMPERATURE RESET**
- COLOR TEMPERATURE: You can press "</>> ">>"on the unit or " $\bigcirc$   $\bigcirc$ " on the remote controller to select  $\mathbb{C}$ , you can choose to set color temperature at first such as: 6500 Ks, 7500 Ks or 9300 Ks. You can also adjust a color temperature that wants the options "USER" then can adjust RED,  $\blacksquare$  GREEN and **BLUE** at will. With attain which want of the color value.
- Æ LANGUAGE: There is 2 language approved of the menu, namely English and Chinese. You can press " $\langle \rangle$ " on the unit or " $\langle \bigcirc \rangle$ " on the remote controller to select  $\overrightarrow{A^E}$ , Then push +/ - of the unit or  $\mathbb{O}/\mathbb{D}$  on the remote controller to select the langue that you need.
- MISCELLANEOUS: You can press "</>> "> on the unit or  $\mathcal{O}(\bigotimes v$  on the remote controller to select  $\bullet$  to subdirectories,

**As follows:** 

#### **OSD MISCELLANEOUS**

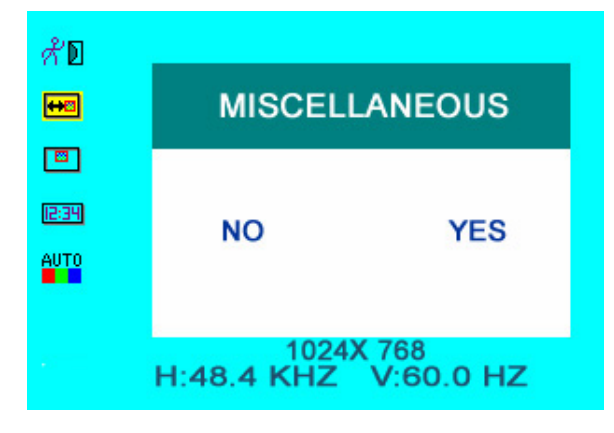

You can press " $\lt\lt\lt$ ">"on the unit to select the item demanded among  $\chi$ <sup>"</sup>

**12:34** ,  $\frac{AUTO}{2}$ , (in line: exit OSD, OSD H- position, OSD V-position, OSD **DURATION , OSD AUTO COLOR )**and the selected items background will be yellow and the explanation of the item will display in the window which on the right side of the OSD menu . For touch screen function please download the driver for touch screen from our website. Then press " $\langle \rangle$ " on the unit or " $\bigcirc$   $\langle \bigcirc \rangle$ " on the remote controller to select other item to adjust or to select  $\overline{X}$  to exit the OSD. The idiographic function of the menu is the same with above

- $\bigwedge^{\infty}$  EXIT OSD: You can press "</>  $\langle$  \cdots' on the unit or  $\langle \bigotimes \rangle \bigotimes$  on the remote controller to select  $\sqrt{\mathbb{Z}}$ , and then press "+/-"of the unit to select "**YES**" and it will exit the OSD.
- $\overline{\Theta}$  OSD POSITION ADJUSTMENT: Press "</>> $\sim$  on the unit or " $\Theta$ ) $\overline{\Theta}$ " on the remote controller to select  $\overline{\mathbb{R}^n}$ , then push +/ - of the unit or  $\mathbb{O}/\mathbb{D}$  on the remote controller and the OSD will move in horizontal direction. Press  $+/\mathbf{D}_{is}$ to make the OSD move to right,  $-\sqrt{Q}$  is to make the OSD move to left.
- $\blacksquare$ OSD V-PODITION: Press "</>>  $\langle$   $\rangle$ " on the unit or  $\langle \bigotimes / \bigotimes \overline{\mathcal{P}}$ " on the remote controller to select  $\boxed{\blacksquare}$ , then push +/ - of the unit or  $\bigcircled{O}/\bigcircled{O}$  on the remote controller and the OSD will move in vertical direction as your operation. Press  $+/\mathbf{O}_{\text{is to make the OSD move to up, -}}/\mathbf{O}_{\text{is to make the OSD move to down.}}$
- <sup>12:34</sup> OSD DURATION: Press "</>> (>"> on the unit or  $\mathcal{O}(\mathcal{D})$ " on the remote controller to select<sup>12:34</sup>, then you can adjust the duration of OSD by pressing  $+/-$  of the unit or  $\mathbb{O}/\mathbb{D}$  on the remote controller. Push  $+\mathbb{O}$  to extend the period of duration, push  $-\sqrt{9}$  to shorten the period of duration. The duration of OSD is

up to 100 seconds. (switch-on long term, and recovering when switch-off)

**OSD AUTO COLOR:** If you select "YES" it will be automatic color system or not, you can adjust the saturation of color and tint of color to adjust the color as your favorite operate as motion follows.

## **IN DVI & HDMI & YPBPR MODE**

#### **DVI MODE**

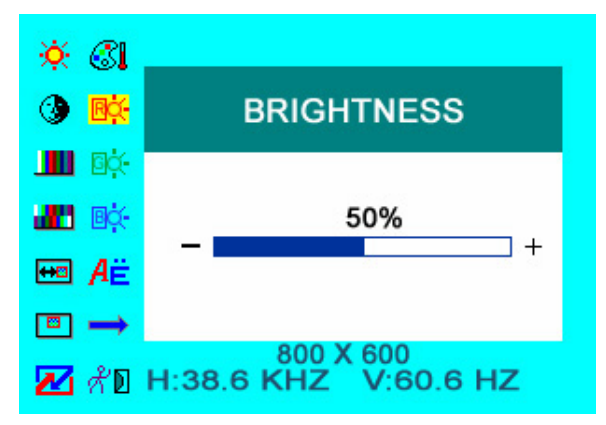

#### **HDMI MODE**

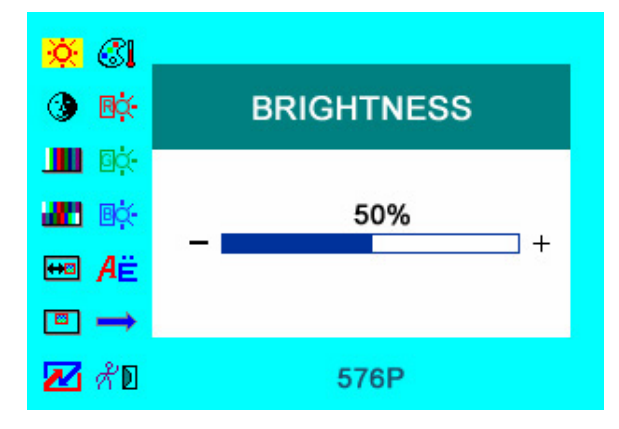

#### **YPBPR MODE**

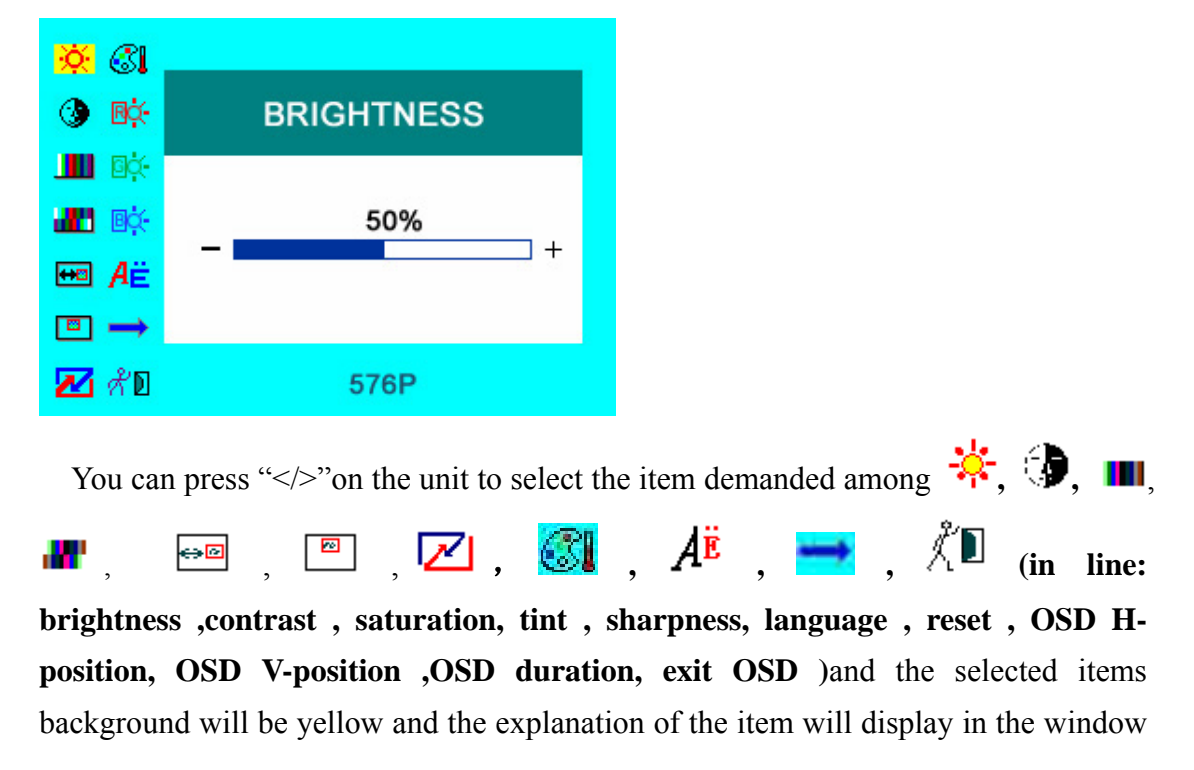

which on the right side of the OSD menu. For touch screen function please download the driver for touch screen from our website  $\epsilon$ . Then press " $\lt\lt$  n the unit or  $\langle \mathcal{O}/\mathcal{O} \rangle$  on the remote controller to select other item to adjust or to select  $\mathcal{A}$ . exit the OSD. Other ways you can push ">" on the unit to switch the level of brightness directly, there is 6 levels of brightness approved.

#### **Menu function in details as follows**:

- BRIGHTNESS: Press "</>> "on the unit or " $\bigcirc$   $\bigcirc$ " on the remote controller to select  $\mathbb{R}$ , and then press +/ - of the unit or  $\mathbb{O}/\mathbb{D}$  to adjust the luminance of BRIGHTNESS as your desire.
- CONTRAST: Press "</>>  $\leq$  on the unit or  $\mathcal{O}(\bigodot)$ " on the remote controller to select then you can press  $+/-$  of the unit or  $\mathcal{D}/\mathcal{D}$  to adjust the level of contrast as your desire.
- **TH** SATURATION: Press "</>>/>>"on the unit or  $\mathcal{L}(\mathcal{D})$ " on the remote controller to select  $\left|\mathbf{H}\right|$ , then push +/ - of the unit or  $\mathcal{O}/\mathcal{O}$  on the remote controller to adjust the level of saturation as your desire.
- **THE TINT:** Press "</>"on the unit or " $\bigcirc$   $\bigcirc$ " on the remote controller to select  $\blacksquare$ , then push  $+/-$  of the unit or  $\mathcal{O}/\mathcal{O}$  on the remote controller to adjust the hue of image as your desire.
- $\bigoplus$  OSD POSITION ADJUSTMENT: Press "</>> " on the unit or " $\bigotimes$   $\bigotimes$ " on the remote controller to select  $\bigoplus$ , then push +/ - of the unit or  $\mathcal{O}/\mathcal{O}$  on the remote controller and the OSD will move in horizontal direction. Press  $+\sqrt{O}$  is to make the OSD move to right,  $-\sqrt{Q}$  is to make the OSD move to left.
- OSD V-PODITION: Press "</>> "</>>>>> on the unit or  $\mathcal{O}(\bigotimes^m$ " on the remote  $\overline{\phantom{a}}$ controller to select  $\boxed{\bullet}$ , then push +/ - of the unit or  $\odot$ / $\odot$  on the remote controller and the OSD will move in vertical direction as your operation. Press +/ $\bigcirc$  is to make the OSD move to up, -/ $\bigcirc$  is to make the OSD move to down.

RESET: You can press "</>> "> on the unit or  $\mathcal{L}(\mathbf{\Theta})$ " on the remote controller to

select **2**, Then push +/ - of the unit or  $\mathcal{O}/\mathcal{O}$  on the remote controller to choose "**YES** " and it will reset to original mode , after that you can reset adjustment of the unit as your desire once more **OSD COLOR TEMPERATURE RESET** 

COLOR TEMPERATURE: You can press "</>> ">>"on the unit or " $\bigcirc$  / $\bigcirc$ " on the remote controller to select  $\mathbb{C}$ , you can choose to set color temperature at first such as: 6500 Ks, 7500 Ks or 9300 Ks. You can also adjust a color temperature that wants the options "USER" then can adjust RED,  $\blacksquare$  GREEN and **BLUE** at will. With attain which want of the color value.

Æ LANGUAGE: There is 2 language approved of the menu, namely English and Chinese. You can press "</>>  $\langle$  \cdots' \cdots' \text{\sigma\_{\sigma\_{\sigma\_{\sigma\_{\sigma\_{\sigma\_{\sigma\_{\sigma\_{\sigma\_{\sigma\_{\sigma\_{\sigma\_{\sigma\_{\sigma\_{\sigma\_{\sigma\_{\sigma\_{\sigma\_{\sigma\_{\sigma\_{\sigm to select  $\vec{A}^{\vec{E}}$ , Then push +/ - of the unit or  $\mathbb{O}/\mathbb{D}$  on the remote controller to select the langue that you need.

MISCELLANEOUS: obligate

 $\overline{X}$  EXIT OSD: You can press "</>  $\sim$  on the unit or  $\overline{X}$   $\oplus$   $\overline{X}$  on the remote controller to select  $\chi$  **e**, and then press "+/-"of the unit to select "**YES**" and it will exit the OSD.

#### **4. SPECIAL MATCHED CABLES**

YPBPR signal connect cable

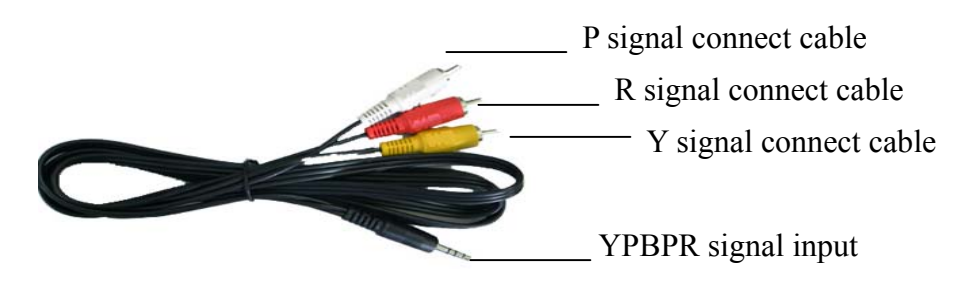

VIDEO&AUDIO input/output cable

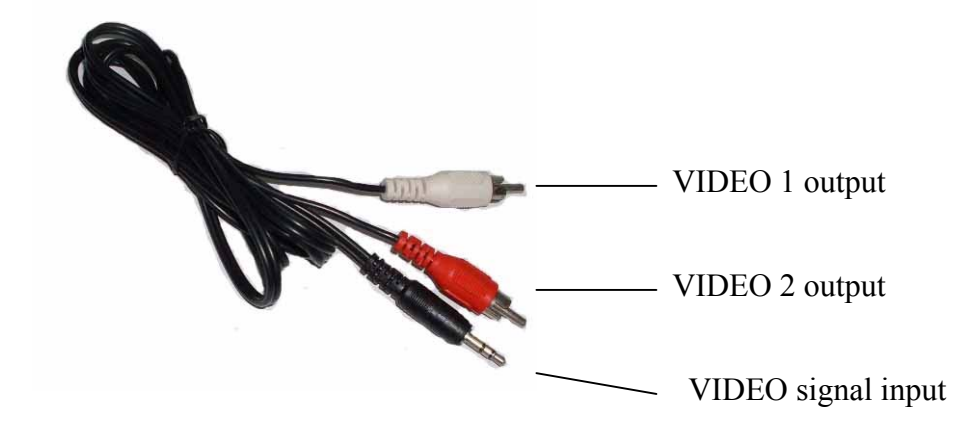

**5. ACCESSORIES** 

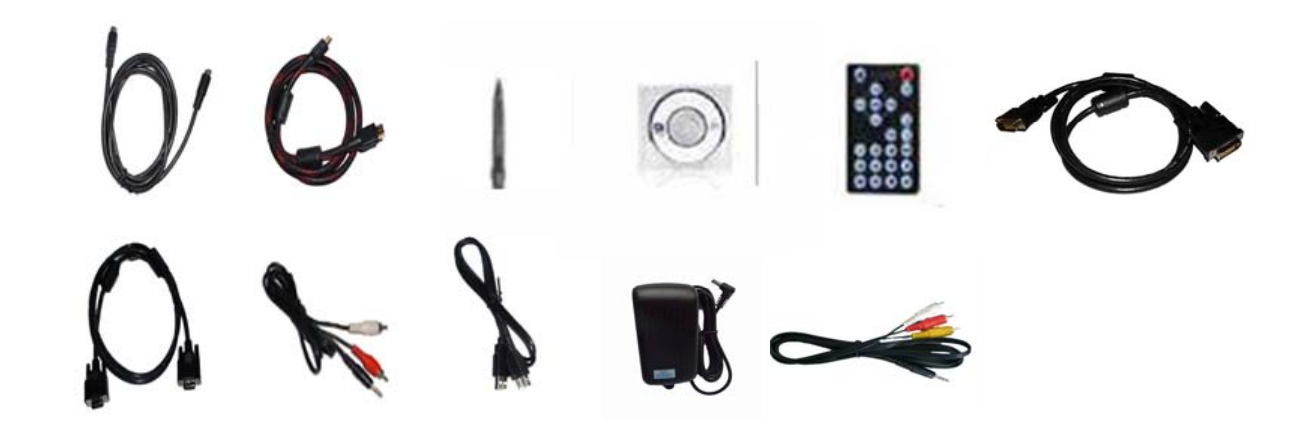

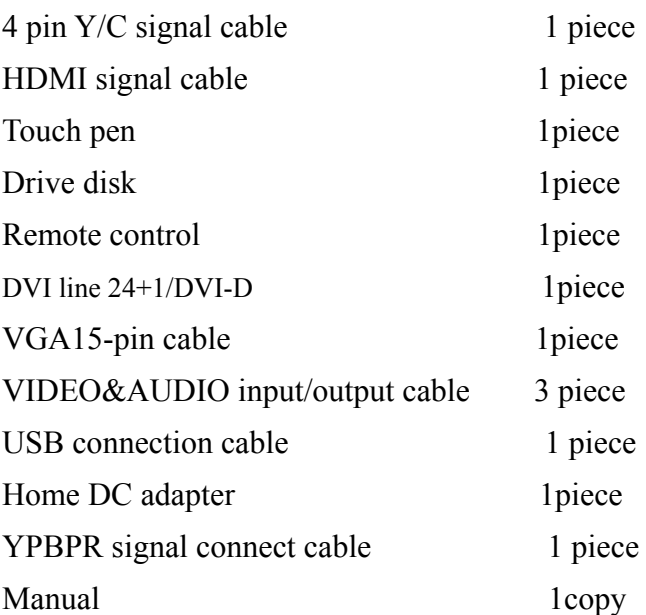

## **6. PARAMETER**

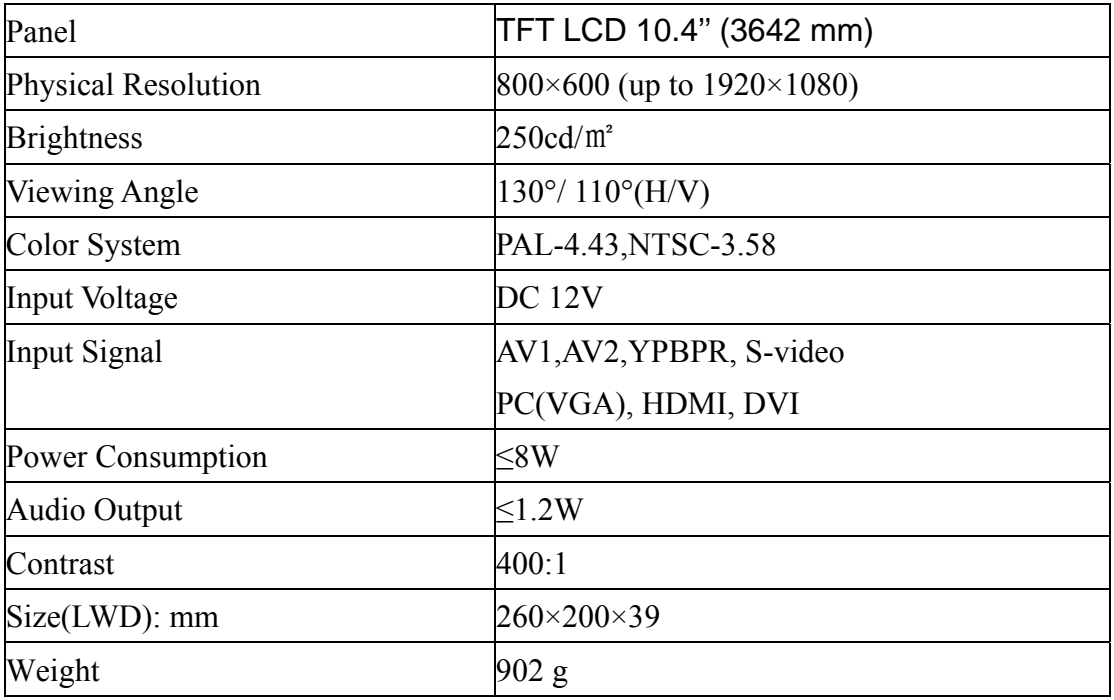

## **7. TROUBLE SHOOTING**

Only black-and-white image

Make the level of color saturation and brightness is proper.

Power on but no picture

Make sure the AV &VGA &HDMI&DVI&YPBPR&S-video cable is tightly

connected from the video out connector AV &VGA

&HDMI&DVI&YPBPR&S-video signal output connector. Make sure you are

using the standard power adapter coming with the monitor.

Wrong or abnormal colors

If any color is missing, check the cables to make sure it is securely connected. Broken or loose pins in the cable connector can cause a bad connection.

Remote controller doesn't work

Check the battery to make sure the battery is installed properly and make sure it is not a low battery. The signal is interfered by some obstructions.

Please try to reset if any abnormal matters happened **.** 

#### **8. REMARK:**

#### **If there are still any problems, you can connect with the related deals**

\*If interruptive image occurs, it maybe that the VGA signal frequency isn't matched with normal standard

\*It is a normal condition that some bright lines appear on the screen when you turn the unit.